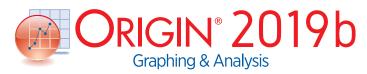

## **Key Features**

Use the following tables to check what new features have been added to Origin, compared to your version.

| PROJECT MANAGEMENT                                                                                                    | 2019b    | 2019     | 2018*    | 2017     | 2016     | 9.*      |
|----------------------------------------------------------------------------------------------------|----------|----------|----------|----------|----------|----------|
| Template Library Search by Keyword                                                                                        | <b>✓</b> |          |          |          |          |          |
| Preview and Thumbnail of Workbooks<br>and Matrices in Windows Explorer<br>and Project Explorer                            | +        | <b>√</b> | <b>√</b> |          |          |          |
| Backup Folder and Individual Backup<br>File for Each Project for Recovery                                                 | <b>√</b> | <b>√</b> | <b>√</b> |          |          |          |
| Save Files to or Open Files from<br>Google Drive                                                                          | <b>√</b> | <b>√</b> | <b>√</b> |          |          |          |
| Automatic Audit Log for<br>All Newly Created Projects                                                                     | <b>√</b> | <b>√</b> | <b>√</b> |          |          |          |
| Auto Save Files User Chooses<br>Not to Save                                                                               | <b>√</b> | <b>√</b> | <b>√</b> |          |          |          |
| New project file structure (OPJU) with significant improvement in project size                                            | <b>√</b> | <b>√</b> | <b>√</b> |          |          |          |
| Unsaved Projects<br>Auto Saved for 7 days                                                                                 | <b>✓</b> | <b>✓</b> | <b>✓</b> |          |          |          |
| Graph Preview, Comments Tooltip<br>in Project Explorer                                                                    | <b>✓</b> | <b>✓</b> | <b>✓</b> | <b>✓</b> | ✓        |          |
| Find String anywhere in Project                                                                                           | <b>✓</b> | <b>✓</b> | <b>✓</b> | <b>✓</b> | ✓        |          |
| Lock Worksheet                                                                                                    | <b>√</b> | <b>√</b> | <b>√</b> | <b>√</b> | <b>√</b> | ✓        |
| Project Explorer Support for<br>Left/Right Split of Panels                                                                | <b>√</b> | <b>√</b> | <b>√</b> | <b>√</b> | <b>√</b> | ✓        |
| Auto-Hide for Project Explorer<br>and other Dockable Windows                                                              | <b>√</b> | <b>√</b> | <b>√</b> | <b>√</b> | <b>√</b> | ✓        |
| Password Protection for<br>Project/Worksheet/Files, and Audit<br>Log of Project Save with Optional<br>Password Protection | <b>√</b> | +        | +        | ✓        | <b>√</b> | +        |
| Project Explorer Add Window<br>Shortcut to Favorites Folder                                                               | <b>√</b> | <b>√</b> | <b>√</b> | <b>√</b> | <b>√</b> | ✓        |
| Add Comment to Origin<br>Window/Folder                                                                                    | <b>√</b> | <b>√</b> | <b>√</b> | +        | +        | <b>√</b> |
| Project Explorer(PE) to Help<br>Organize Origin Data                                                                      | +        | +        | +        | +        | +        | ✓        |

|                                                                                                    |          | -        |          |          |          |          |
|----------------------------------------------------------------------------------------------------|----------|----------|----------|----------|----------|----------|
| BATCH PROCESSING                                                                                            | 2019b    | 2019     | 2018*    | 2017     | 2016     | 9.*      |
| Clone Current Project                                                                                       | ✓        |          |          |          |          |          |
| Allow Saving Workbook as Analysis<br>Template even if No Operation (such<br>as, Workbook with Cell Formula) | <b>√</b> |          |          |          |          |          |
| Support Excluding Specified<br>Operation when Click Recalculate<br>Button                                   | ✓        | ✓        |          |          |          |          |
| New App to Distribute Multiple<br>Files across Multiple Cores for<br>Faster Batch Processing                | <b>√</b> | <b>√</b> | <b>√</b> |          |          |          |
| Save Batch Processing Dialog Settings into Analysis Template                                                | <b>✓</b> | <b>✓</b> | ✓        |          |          |          |
| Support to Add Data from Many<br>Sheets/Books into a Combined<br>Graph or an Existing Graph                 | <b>√</b> | ✓        | <b>√</b> |          |          |          |
| Allow importing data directly into embedded matrix in worksheet when performing batch processing            | <b>√</b> | <b>√</b> | <b>√</b> |          |          |          |
| Better Summary Book for Graph<br>and Results Viewing                                                        | <b>✓</b> | <b>✓</b> | <b>√</b> |          |          |          |
| More Data Source Support<br>Batch Processing                                                                | <b>✓</b> | <b>✓</b> | +        |          |          |          |
| Smart Plotting with Cloneable<br>Graph Templates                                                            | <b>✓</b> | <b>✓</b> | <b>✓</b> | <b>✓</b> | <b>✓</b> |          |
| Clone Workbook/Worksheet<br>during Import for Batch Procesing                                               | <b>√</b> | <b>✓</b> | <b>√</b> | <b>√</b> | <b>√</b> |          |
| Word Template for Report<br>Creation in Batch Process                                                       | <b>√</b> | <b>✓</b> | <b>√</b> | <b>√</b> | ✓        |          |
| Batch Plotting - Duplicate Graphs<br>Using Data from Different Sheets                                       | <b>√</b> | +        | +        | +        | +        | ✓        |
| Generate Gadget Output for<br>All Data Plots in the Graph                                                   | <b>√</b> | <b>√</b> | <b>√</b> | <b>√</b> | <b>√</b> | ✓        |
| Copy & Paste Formula<br>and Labels between Columns                                                          | <b>✓</b> | <b>✓</b> | <b>✓</b> | <b>✓</b> | <b>✓</b> | ✓        |
| Copy & Paste Fitting Operation                                                                              | <b>✓</b> | <b>✓</b> | <b>✓</b> | ✓        | <b>✓</b> | <b>✓</b> |
| Repeat Analysis on All Plots in<br>Graph or All Columns in Worksheet                                        | <b>√</b> | <b>√</b> | <b>√</b> | <b>√</b> | ✓        | ✓        |
| Batch Processing with Summary<br>Report Using Analysis Templates™                                           | ✓        | +        | +        | +        | +        | ✓        |
| Batch Peak Fitting of Multiple<br>Datasets Using Peak Analyzer Theme                                        | PRO      | PRO      | PRO      | +        | +        | PRO      |
|                                                                                                    |          |          |          |          |          |          |

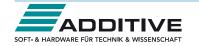

| EASE OF USE                                                                                                    | 2019b    | 2019     | 2018*    | 2017 | 2016 | 9.* |
|----------------------------------------------------------------------------------------------------|----------|----------|----------|------|------|-----|
| HTML/Markdown-based Reports for<br>Repeat Analysis and Publishing                                                       | <b>✓</b> |          |          |      |      |     |
| Highlight Data Plot in Graph,<br>Corresponding Worksheet Column is<br>Highlighted                                       | <b>√</b> |          |          |      |      |     |
| Font Control for Notes Window                                                                                           | ✓        |          |          |      |      |     |
| Reorganized Main Menu for Easier<br>Navigation                                                                          | <b>✓</b> |          |          |      |      |     |
| Reorganized Plot Menu with More<br>Appealing Icons                                                                      | <b>√</b> |          |          |      |      |     |
| Most-Recently Used Fonts Show at the Top of Font List                                                                   | <b>✓</b> |          |          |      |      |     |
| Improving Group Folder Sharing with<br>Better Support for Multiple Groups                                               | <b>✓</b> |          |          |      |      |     |
| Windows-like Search                                                                                                    | ✓        | ✓        |          |      |      |     |
| New Workbook dialog with many<br>build-in tempaltes plus ability to add<br>user-template and set as default<br>template | ✓        | <b>✓</b> |          |      |      |     |
| Support Numeric Units, pi, km, hex<br>numbers etc in worksheet and graph                                                | <b>✓</b> | <b>✓</b> |          |      |      |     |
| Data Point Tooltip: Mouse over<br>data points in graph to view useful<br>information of data point                      | <b>✓</b> | <b>✓</b> |          |      |      |     |
| Data Highlighter: Highlight data points in all open graph that originate from same row of worksheet                     | <b>✓</b> | <b>✓</b> |          |      |      |     |
| Plot Highlighting: When selecting a plot in graph or in Object Manager, other plots fade away                           | <b>✓</b> | <b>√</b> |          |      |      |     |
| Enhanced Master Page                                                                                                    | ✓        | <b>√</b> | <b>√</b> |      |      |     |
| New Fit Layers to Page and Set Scale<br>Factor to adjust all layers to have tight<br>fit to page                        | <b>✓</b> | <b>√</b> | <b>√</b> |      |      |     |
| Customize Properties<br>Across Graph Layers                                                                             | +        | <b>√</b> | <b>√</b> |      |      |     |
| Exclude Sheets from Plotting                                                                                            | ✓        | ✓        | ✓        |      |      |     |
| Active Window Indicator                                                                                                 | ✓        | ✓        | ✓        |      |      |     |
| Enlarged graph using scale-in tool supports multiple overlapped layers                                                  | <b>✓</b> | ✓        | ✓        |      |      |     |
| Enhanced Custom Formatting to<br>Support Displaying Numbers in<br>Percent, Fractions, Degrees etc.                      | <b>✓</b> | <b>√</b> | ✓        |      |      |     |
| App Center for Easy APP Access and Maintenance                                                                          | +        | <b>√</b> | <b>√</b> |      |      |     |
| Version-independent Folders for UFF,<br>Licensing, Autosave etc, For Easier<br>Migration to Future Versions             | <b>✓</b> | <b>√</b> | ✓        |      |      |     |
| Several Pre-installed Apps for<br>Publishing and Curve Fitting                                                          | <b>✓</b> | <b>✓</b> | <b>✓</b> |      |      |     |

| EASE OF USE (CON'T)                                                                    | 2019b    | 2019     | 2018*    | 2017     | 2016     | 9.*      |
|----------------------------------------------------------------------------------------|----------|----------|----------|----------|----------|----------|
| Enter Unicode Character by Typing<br>Code and Pressing ALT+X                           | <b>✓</b> | ✓        | <b>✓</b> |          |          |          |
| Ignore Hidden Ccolumns/Plots From<br>Analysis                                          | <b>√</b> | <b>√</b> | <b>√</b> |          |          |          |
| Customize Default Digits for Analysis<br>Output in Each Analysis Tool                  | <b>√</b> | ✓        | <b>√</b> |          |          |          |
| Learning Center Dialog which Helps<br>User to Get Start from Origin                    | <b>√</b> | +        | +        | ✓        |          |          |
| Mouseover of Data Plot Shows<br>Tooltip of Source Data                                 | <b>√</b> | <b>√</b> | <b>√</b> | <b>√</b> |          |          |
| Switching Layers in Axis dialog                                                        | ✓        | ✓        | <b>√</b> | ✓        |          |          |
| Provide Option to Use English in<br>Analysis Report                                    | <b>√</b> | <b>√</b> | <b>√</b> | ✓        |          |          |
| Better Color Control to Pick more<br>Colors and Define Custom Colors                   | <b>√</b> | +        | +        | +        | <b>√</b> |          |
| Object Manager to Easily Turn<br>On/Off Plots and Layers                               | <b>√</b> | <b>√</b> | <b>√</b> | +        | <b>√</b> |          |
| Apps Gallery for Managing Apps<br>Installed from File Exchange                         | +        | <b>√</b> | <b>√</b> | +        | <b>√</b> |          |
| Improve Curve Fitting and<br>Statistics Dialogs to be Tab-based<br>for Easy Navigation | <b>√</b> | ✓        | <b>√</b> | ✓        | <b>√</b> |          |
| Collapsible Menus<br>and Context Menus                                                 | <b>√</b> | <b>√</b> | <b>√</b> | <b>√</b> | <b>√</b> |          |
| F(x) Column Label Row<br>for Column Formula                                            | <b>√</b> | ✓        | <b>√</b> | +        | <b>√</b> | <b>√</b> |
| Set Multiple Column Values                                                             | ✓        | ✓        | <b>√</b> | ✓        | ✓        | <b>✓</b> |
| Copy, Paste and Apply Graph<br>Format and Theme                                        | <b>√</b> | ✓        | <b>√</b> | +        | <b>√</b> | <b>√</b> |
| Analysis Templates™ with Custom<br>Report Sheets for Repeat Analysis                   | <b>√</b> | <b>√</b> | <b>√</b> | <b>√</b> | <b>√</b> | <b>√</b> |
| Consolidated Reports with<br>Collapsible Tables                                        | <b>√</b> | <b>√</b> | <b>√</b> | <b>√</b> | <b>√</b> | <b>√</b> |
| Save Analysis Dialog Settings as<br>Theme for Future Use                               | <b>√</b> | <b>√</b> | <b>√</b> | <b>√</b> | <b>√</b> | <b>√</b> |
| Recalculation of Results on Data or Parameter Change                                   | <b>√</b> | <b>√</b> | <b>√</b> | <b>√</b> | <b>√</b> | <b>√</b> |

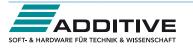

| GRAPH TYPES         2019         2019         2018         2017         2016         9.*           Rug Plots                                                                                                    |                                                                                                    |          |          |          |          |          |          |
|----------------------------------------------------------------------------------------------------|----------------------------------------------------------------------------------------------------|----------|----------|----------|----------|----------|----------|
| 3D Parametric Plot XY and XYZ Heatmap Split Heatmap Parallel Plot Violin Plot Cluster Plot Row-wise Line Series with Error Bars Tetrahedral Scatters/Lines/ Line+Symbols Stacked Histogram Double Y Trellis Plot Contour with Categorical Z Values Frellis Plot Stacked Column, 100% Stacked Column and Box Chart Bridge Chart (McKinsey-Style Waterfall) Double Y Box Chart Multi-Y Color Mapped Line Series V V V Multi-Y Color Mapped Line Series V V V Multi-Y Color Mapped Line Series V V V Multi-Y Color Mapped Line Series V V V V Multi-Y Color Mapped Line Series V V V V Multi-Y Color Mapped Line Series V V V V Multi-Y Color Mapped Line Series V V V V Multi-Y Color Mapped Line Series V V V V Multi-Y Color Mapped Line Series V V V V V Multi-Y Color Mapped Line Series Multi-Y Color Mapped Line Series V V V V V Multi-Y Color Mapped Line Series V V V V V Multi-Y Color Mapped Line Series V V V V V V Multi-Y Color Mapped Line Series V V V V V V V V V V V V V V V V V V V                                                                                                    | GRAPH TYPES                                                                                                 | 2019b    | 2019     | 2018*    | 2017     | 2016     | 9.*      |
| XY and XYZ Heatmap  Split Heatmap  Parallel Plot  Violin Plot  Cluster Plot  Row-wise Line Series with Error Bars  Tetrahedral Scatters/Lines/ Line+Symbols  Stacked Histogram  Double Y Trellis Plot  Contour with Categorical Z Values  Heatmap with Labels  Trellis Plot: Stacked Column, 100%  Stacked Column and Box Chart  Bridge Chart (McKinsey-Skyle Waterfall)  Double Y Box Chart  AUIti-Y Color Mapped Line Series  4                                                                                                    | Rug Plots                                                                                                   | ✓        |          |          |          |          |          |
| Parallel Plot Violin Plot Violin Violin Violin Viol | 3D Parametric Plot                                                                                          | ✓        |          |          |          |          |          |
| Parallel Plot  Violin Plot  Cluster Plot  Row-wise Line Series with Error Bars  Tetrahedral Scatters/Lines/ Line+Symbols  Stacked Histogram  Double Y Trellis Plot  Contour with Categorical Z Values  Heatmap with Labels  Trellis Plot: Stacked Column, 100%  Stacked Column and Box Chart  Bridge Chart (McKinsey-Style  Waterfall)  Double Y Box Chart  Multi-Y Color Mapped Line Series  4                                                                                                    | XY and XYZ Heatmap                                                                                          | <b>✓</b> |          |          |          |          |          |
| Violin Plot Cluster Plot Row-wise Line Series with Error Bars V V V Row-wise Line Series with Error Bars V V V Row-wise Line Series with Error Bars V V V Row-wise Line Series with Error Bars V V V Row-wise Line Series with Error Bars V V V Row-wise Line Series with Error Bars V V V Row-wise Line Series V V V Row-with Categorical Z Values V V V Reatmap with Labels V V V Reatmap with Labels V V V Reatmap with Labels V V V Roy-Rollis Plot: Stacked Column, 100% Stacked Column and Box Chart Row-wiserfall) Double Y Box Chart Woterfall) Double Y Box Chart Wulti-Y Color Mapped Line Series V V V Roy-Ronels, Add Gap Between Panels Line Series, Statistics Bars Roy-with Roy-Ronels Line Series, Statistics Bars Roy-with Roy-Ronels Line Series, Statistics Bars Roy-with Roy-with Roy | Split Heatmap                                                                                               | ✓        |          |          |          |          |          |
| Cluster Plot  Row-wise Line Series with Error Bars  V V SIacked Flistogram  Double Y Trellis Plot  Contour with Categorical Z Values  Heatmap with labels  Trellis Plot: Stacked Column, 100% Stacked Column and Box Chart  Bridge Chart (McKinsey-Style Waterfall)  Double Y Box Chart  Multi-Y Color Mapped Line Series  4D XYZ Surface with Custom Boundary  Trellis Plot with Flexible Customization Options: Wrap Panels, Overlap Panels, Add Gap Between Panels  Line Series, Statistics Bars  3D Stacked Bars with new Bar Shapes  Interval Plot  Heat Map  Column Scatter Plot With or Without Jitter  Kernel Density Plot  Grouped Column/Bar Width  100% Stacked Column/Bar Width  100% Stacked Column/Bar Width  100% Stacked Column/Bar Plots  3D DenaGl Waterfall  3D Ternary Surface  V V V V V V V V V V V V V V V V V V V                                                                                                    | Parallel Plot                                                                                               | ✓        | ✓        |          |          |          |          |
| Row-wise Line Series with Error Bars  Tetrahedral Scatters/Lines/ Line+Symbols  Stacked Histogram  Double Y Trellis Plot  Contour with Categorical Z Values  Heatmap with Labels  Trellis Plot: Stacked Column, 100% Stacked Column and Box Chart  Bridge Chart (McKinsey-Style Waterfall)  Double Y Box Chart  Multi-Y Color Mapped Line Series  4D XYZ Surface with Custom Boundary  Trellis Plot with Flexible Customization Options: Wrap Panels, Overlap Panels, Add Gap Between Panels  Line Series, Statistics Bars  3D Stacked Bars with new Bar Shapes  Interval Plot  Heat Map  Column Scatter Plot With or Without Jitter  Kernel Density Plot  Grouped Column/Bar Width  100% Stacked Column/Bar Width  100% Stacked Column/Bar Plots  3D OpenGL Waterfall  3D Ernary Surface  Y Y Y Y  Y Y  Y Y  Y Y  Y Y  Y Y  Y                                                                                                    | Violin Plot                                                                                                 | ✓        | ✓        |          |          |          |          |
| Tetrahedral Scatters/Lines/ Line+Symbols  Stacked Histogram  Double Y Trellis Plot  Contour with Categorical Z Values Heatmap with Labels  Trellis Plot: Stacked Column, 100% Stacked Column and Box Chart  Bridge Chart (McKinsey-Style Waterfall)  Double Y Box Chart  Multi-Y Color Mapped Line Series  4D XYZ Surface with Custom Boundary  Trellis Plot with Flexible Customization Options: Wrap Panels, Overlap Panels, Add Gap Between Panels  Line Series, Statistics Bars  3D Stacked Bars, 100% 3D Stacked Bars with new Bar Shapes Interval Plot Heat Map  Column Scatter Plot With or Without Jitter  Kernel Density Plot  Grouped Column Plots, Grouped Column/Bar Width 100% Stacked Column/Bar Plots 3D OpenGL Waterfall 3D Ternary Surface Piper/Trilinear Diagram  Marginal Histogram/Box Chart  V V V V V  V V V  V V V V  V V V V V  V V V V V V V V  V V V V V V V V V V V V V V V V V V V V                                                                                                    | Cluster Plot                                                                                                | ✓        | <b>√</b> |          |          |          |          |
| Line+Symbols  Stacked Histogram  Double Y Trellis Plot  Contour with Categorical Z Values  Heatmap with Labels  Trellis Plot: Stacked Column, 100% Stacked Column and Box Chart  Bridge Chart (McKinsey-Style Waterfall)  Double Y Box Chart  Multi-Y Color Mapped Line Series  4D XYZ Surface with Custom Boundary  Trellis Plot with Flexible Customization Options: Wrap Panels, Overlap Panels, Add Gap Between Panels  Line Series, Statistics Bars  3D Stacked Bars, 100% 3D Stacked Bars with new Bar Shapes  Interval Plot  Heat Map  Column Scatter Plot With or Without Jitter  Kernel Density Plot  Grouped Column Plots, Grouped Column/Bar Width 100% Stacked Column/Bar Plots  3D OpenGL Waterfall  3D Ternary Surface  Piper/Trilinear Diagram  Marginal Histogram/Box Chart  3D Bar Plot with Z Error Bars  3D Parametric Function Plot  V V V V V V  V V V V  V V V V V  V V V V V V V V V V V V V V V V V V V V                                                                                                    | Row-wise Line Series with Error Bars                                                                        | ✓        | <b>√</b> |          |          |          |          |
| Double Y Trellis Plot Contour with Categorical Z Values Heatmap with Labels Trellis Plot: Stacked Column, 100% Stacked Column and Box Chart Bridge Chart (McKinsey-Style Woterfall) Double Y Box Chart  Multi-Y Color Mapped Line Series  40 XYZ Surface with Custom Boundary Trellis Plot with Flexible Customization Options: Wrap Panels, Overlap Panels, Add Gap Between Panels Line Series, Statistics Bars 3D Stacked Bars with new Bar Shapes Interval Plot Heat Map Column Scatter Plot With or Without Jitter Kernel Density Plot Grouped Column Plots, Grouped Column/Bar Width 100% Stacked Column/Bar Plots 3D OpenGL Waterfall 3D Ternary Surface V V V V V V V V V V V V V V V V V V V                                                                                                    |                                                                                                    | ✓        | <b>√</b> |          |          |          |          |
| Contour with Categorical Z Values  Heatmap with Labels  Trellis Plot: Stacked Column, 100% Stacked Column and Box Chart  Bridge Chart (McKinsey-Style Waterfall)  Double Y Box Chart  Multi-Y Color Mapped Line Series  4D XYZ Surface with Custom Boundary  Trellis Plot with Flexible Customization Options: Wrap Panels, Overlap Panels, Add Gap Between Panels  Line Series, Statistics Bars  3D Stacked Bars, 100% 3D Stacked Bars with new Bar Shapes  Interval Plot  Heat Map  Column Scatter Plot With or Without Jitter  Kernel Density Plot  Grouped Column Plots, Grouped Box Chart  Variable Column/Bar Width  100% Stacked Column/Bar Plots  3D DenGL Waterfall  3D Ternary Surface  Marginal Histogram/Box Chart  V V V V V  Marametric Function Plot V V V V V  Marametric Function Plot V V V V V  Marametric Function Plot V V V V V  Marametric Function Plot V V V V V V  Marametric Function Plot                                                                                                    | Stacked Histogram                                                                                           | ✓        | ✓        |          |          |          |          |
| Heatmap with Labels  Trellis Plot: Stacked Column, 100% Stacked Column and Box Chart  Bridge Chart (McKinsey-Style Waterfall)  Double Y Box Chart  Multi-Y Color Mapped Line Series  4D XYZ Surface with Custom Boundary  Trellis Plot with Flexible Customization Options: Wrap Panels, Overlap Panels, Add Gap Between Panels Line Series, Statistics Bars  3D Stacked Bars, 100% 3D Stacked Bars with new Bar Shapes Interval Plot Heat Map  Column Scatter Plot With or Without Jitter  Kernel Density Plot  Grouped Column Plots, Grouped Box Chart  Variable Column/Bar Width 100% Stacked Column/Bar Plots  3D OpenGL Waterfall 3D Ternary Surface Piper/Trilinear Diagram  Marginal Histogram/Box Chart  V V V V V  V V V  V V V V  V V V V V  V V V V V V V V V V V V V V V V V V V V                                                                                                    | Double Y Trellis Plot                                                                                       | ✓        | ✓        |          |          |          |          |
| Trellis Plot: Stacked Column, 100% Stacked Column and Box Chart  Bridge Chart (McKinsey-Style Waterfall)  Double Y Box Chart  Multi-Y Color Mapped Line Series  4D XYZ Surface with Custom Boundary  Trellis Plot with Flexible Customization Options: Wrap Panels, Overlap Panels, Add Gap Between Panels  Line Series, Statistics Bars  3D Stacked Bars, 100% 3D Stacked Bars with new Bar Shapes  Interval Plot  Heat Map  Column Scatter Plot With or Without Jitter  Kernel Density Plot  Grouped Column Plots, Grouped Box Chart  Variable Column/Bar Width  100% Stacked Column/Bar Plots  3D OpenGL Waterfall  3D Ternary Surface  Piper/Trilinear Diagram  Marginal Histogram/Box Chart  3D Bar Plot with Z Error Bars  3D Parametric Function Plot  V V V V V V V V V V V V V V V V V V V                                                                                                    | Contour with Categorical Z Values                                                                           | ✓        | ✓        |          |          |          |          |
| Stacked Column and Box Chart  Bridge Chart (McKinsey-Style Waterfall)  Double Y Box Chart  Multi-Y Color Mapped Line Series  4D XYZ Surface with Custom Boundary  Trellis Plot with Flexible Customization Options: Wrap Panels, Overlap Panels, Add Gap Between Panels  Line Series, Statistics Bars  3D Stacked Bars, 100% 3D Stacked Bars with new Bar Shapes Interval Plot  Heat Map  Column Scatter Plot With or Without Jitter  Kernel Density Plot  Grouped Column Plots, Grouped Column/Bar Width  100% Stacked Column/Bar Plots  3D OpenGL Waterfall  3D Ternary Surface  Piper/Trilinear Diagram  Marginal Histogram/Box Chart  V V V V V V  Marametric Function Plot  V V V V V V  V V V V V  V V V V V V V                                                                                                    | Heatmap with Labels                                                                                         | ✓        | ✓        |          |          |          |          |
| Watertall)  Double Y Box Chart  Multi-Y Color Mapped Line Series  4D XYZ Surface with Custom Boundary  Trellis Plot with Flexible Customization Options: Wrap Panels, Overlap Panels, Add Gap Between Panels Line Series, Statistics Bars  3D Stacked Bars, 100% 3D Stacked Bars with new Bar Shapes Interval Plot  Heat Map  Column Scatter Plot With or Without Jitter  Kernel Density Plot  Grouped Column Plots, Grouped Box Chart  Variable Column/Bar Width  100% Stacked Column/Bar Plots  3D OpenGL Waterfall  3D Ternary Surface  Piper/Trilinear Diagram  Marginal Histogram/Box Chart  V V V V V V V V V V V V V V V V V V V                                                                                                    | Trellis Plot: Stacked Column, 100%<br>Stacked Column and Box Chart                                          | <b>✓</b> | ✓        | ✓        |          |          |          |
| Multi-Y Color Mapped Line Series  4D XYZ Surface with Custom Boundary  Trellis Plot with Flexible Customization Options: Wrap Panels, Overlap Panels, Add Gap Between Panels Line Series, Statistics Bars  3D Stacked Bars, 100% 3D Stacked Bars with new Bar Shapes Interval Plot  Heat Map  Column Scatter Plot With or Without Jitter  Kernel Density Plot  Grouped Column Plots, Grouped Box Chart  Variable Column/Bar Width 100% Stacked Column/Bar Plots  3D OpenGL Waterfall 3D Ternary Surface  Piper/Trilinear Diagram  Marginal Histogram/Box Chart  V V V V V V  A  V V V V V V  A  San Parametric Function Plot  V V V V V V V V  V V V V V V V V V V                                                                                                    | Bridge Chart (McKinsey-Style<br>Waterfall)                                                                  | ✓        | <b>✓</b> | <b>√</b> |          |          |          |
| 4D XYZ Surface with Custom Boundary  Trellis Plot with Flexible Customization Options: Wrap Panels, Overlap Panels, Add Gap Between Panels Line Series, Statistics Bars  3D Stacked Bars, 100% 3D Stacked Bars with new Bar Shapes Interval Plot Heat Map Column Scatter Plot With or Without Jitter  Kernel Density Plot Grouped Column Plots, Grouped Box Chart Variable Column/Bar Width 100% Stacked Column/Bar Plots 3D OpenGL Waterfall 3D Ternary Surface Piper/Trilinear Diagram Marginal Histogram/Box Chart  3D Bar Plot with Z Error Bars 3D Parametric Function Plot  V V V V V V V V V V V V V V V V V V V                                                                                                    | Double Y Box Chart                                                                                          | ✓        | <b>√</b> | <b>√</b> |          |          |          |
| Custom Boundary  Trellis Plot with Flexible Customization Options: Wrap Panels, Overlap Panels, Add Gap Between Panels  Line Series, Statistics Bars  3D Stacked Bars, 100% 3D Stacked Bars with new Bar Shapes Interval Plot  Heat Map  Column Scatter Plot With or Without Jitter  Kernel Density Plot  Grouped Column Plots, Grouped Box Chart  Variable Column/Bar Width  100% Stacked Column/Bar Plots  3D OpenGL Waterfall  3D Ternary Surface  Piper/Trilinear Diagram  Marginal Histogram/Box Chart  V V V V V V V V V V V V V V V V V V V                                                                                                    | Multi-Y Color Mapped Line Series                                                                            | ✓        | <b>✓</b> | ✓        |          |          |          |
| Options: Wrap Panels, Overlap Panels, Add Gap Between Panels Line Series, Statistics Bars  3D Stacked Bars, 100% 3D Stacked Bars with new Bar Shapes Interval Plot Heat Map Column Scatter Plot With or Without Jitter Kernel Density Plot Grouped Column Plots, Grouped Box Chart Variable Column/Bar Width 100% Stacked Column/Bar Plots 3D OpenGL Waterfall 3D Ternary Surface Piper/Trilinear Diagram Marginal Histogram/Box Chart  3D Bar Plot with Z Error Bars 3D Parametric Function Plot  V V V V V V V V V V V V V V V V V V V                                                                                                    |                                                                                                    | ✓        | <b>√</b> | <b>√</b> |          |          |          |
| 3D Stacked Bars, 100% 3D Stacked Bars with new Bar Shapes Interval Plot  Heat Map  Column Scatter Plot With or Without Jitter  Kernel Density Plot  Grouped Column Plots, Grouped Box Chart  Variable Column/Bar Width  100% Stacked Column/Bar Plots  3D OpenGL Waterfall  3D Ternary Surface  Piper/Trilinear Diagram  Marginal Histogram/Box Chart  3D Surface/Bar Plot From Worksheet XYZ Columns  3D Parametric Function Plot  V V V V V V V V V V V V V V V V V V V                                                                                                    | Trellis Plot with Flexible Customization<br>Options: Wrap Panels, Overlap<br>Panels, Add Gap Between Panels | <b>✓</b> | <b>✓</b> | <b>√</b> | <b>√</b> |          |          |
| Stacked Bars with new Bar Shapes Interval Plot Heat Map Column Scatter Plot With or Without Jitter Kernel Density Plot Grouped Column Plots, Grouped Box Chart Variable Column/Bar Width 100% Stacked Column/Bar Plots 3D OpenGL Waterfall 3D Ternary Surface Piper/Trilinear Diagram Marginal Histogram/Box Chart  3D Surface/Bar Plot From Worksheet XYZ Columns 3D Parametric Function Plot  V V V V V V V V V V V V V V V V V V V                                                                                                    | · ·                                                                                                    | ✓        | <b>√</b> | <b>√</b> | <b>√</b> |          |          |
| Interval Plot  Heat Map  Column Scatter Plot With or Without Jitter  Kernel Density Plot  Grouped Column Plots, Grouped Box Chart  Variable Column/Bar Width  100% Stacked Column/Bar Plots  3D OpenGL Waterfall  3D Ternary Surface  Piper/Trilinear Diagram  Marginal Histogram/Box Chart  3D Surface/Bar Plot From Worksheet XYZ Columns  3D Parametric Function Plot  V V V V V V V V V V V V V V V V V V V                                                                                                    | 3D Stacked Bars, 100% 3D<br>Stacked Bars with new Bar Shapes                                                | ✓        | <b>√</b> | <b>√</b> | <b>√</b> |          |          |
| Column Scatter Plot With or Without Jitter  Kernel Density Plot  Grouped Column Plots, Grouped Box Chart  Variable Column/Bar Width  100% Stacked Column/Bar Plots  3D OpenGL Waterfall  3D Ternary Surface  Piper/Trilinear Diagram  Marginal Histogram/Box Chart  3D Surface/Bar Plot From Worksheet XYZ Columns  3D Parametric Function Plot                                                                                                    | · ·                                                                                                    | <b>✓</b> | <b>√</b> | <b>√</b> | <b>√</b> | ✓        |          |
| or Without Jitter  Kernel Density Plot  Grouped Column Plots, Grouped Box Chart  Variable Column/Bar Width  100% Stacked Column/Bar Plots  3D OpenGL Waterfall  3D Ternary Surface  Piper/Trilinear Diagram  Marginal Histogram/Box Chart  3D Surface/Bar Plot From Worksheet XYZ Columns  3D Parametric Function Plot                                                                                                    | Heat Map                                                                                                    | <b>✓</b> | <b>√</b> | ✓        | <b>√</b> | ✓        |          |
| Grouped Column Plots, Grouped Box Chart  Variable Column/Bar Width  100% Stacked Column/Bar Plots  3D OpenGL Waterfall  3D Ternary Surface  Piper/Trilinear Diagram  Marginal Histogram/Box Chart  3D Surface/Bar Plot From Worksheet XYZ Columns  3D Parametric Function Plot  V V V V V V V V V V V V V V V V V V V                                                                                                    |                                                                                                    | ✓        | <b>√</b> | <b>√</b> | <b>√</b> | <b>✓</b> |          |
| Grouped Box Chart  Variable Column/Bar Width  100% Stacked Column/Bar Plots  3D OpenGL Waterfall  3D Ternary Surface  Piper/Trilinear Diagram  Marginal Histogram/Box Chart  3D Surface/Bar Plot From Worksheet XYZ Columns  3D Bar Plot with Z Error Bars  V V V V V V V V V V V V V V V V V V V                                                                                                    | Kernel Density Plot                                                                                         | <b>✓</b> | <b>√</b> | ✓        | <b>√</b> | ✓        |          |
| 100% Stacked Column/Bar Plots  3D OpenGL Waterfall  3D Ternary Surface  Piper/Trilinear Diagram  Marginal Histogram/Box Chart  3D Surface/Bar Plot From Worksheet XYZ Columns  3D Bar Plot with Z Error Bars  3D Parametric Function Plot                                                                                                    | Grouped Column Plots,<br>Grouped Box Chart                                                                  | <b>✓</b> | <b>√</b> | <b>√</b> | +        | +        | ✓        |
| 3D OpenGL Waterfall  3D Ternary Surface  Piper/Trilinear Diagram  Marginal Histogram/Box Chart  3D Surface/Bar Plot From Worksheet XYZ Columns  3D Bar Plot with Z Error Bars  3D Parametric Function Plot                                                                                                    | Variable Column/Bar Width                                                                                   | ✓        | <b>√</b> | <b>√</b> | <b>√</b> | ✓        | <b>√</b> |
| 3D Ternary Surface  Piper/Trilinear Diagram  Marginal Histogram/Box Chart  3D Surface/Bar Plot From Worksheet XYZ Columns  3D Bar Plot with Z Error Bars  3D Parametric Function Plot                                                                                                    | 100% Stacked Column/Bar Plots                                                                               | ✓        | ✓        | ✓        | ✓        | ✓        | ✓        |
| Piper/Trilinear Diagram  Marginal Histogram/Box Chart  3D Surface/Bar Plot From Worksheet XYZ Columns  3D Bar Plot with Z Error Bars  3D Parametric Function Plot                                                                                                    | 3D OpenGL Waterfall                                                                                         | ✓        | <b>✓</b> | ✓        | <b>√</b> | +        | <b>√</b> |
| Marginal Histogram/Box Chart  3D Surface/Bar Plot From Worksheet XYZ Columns  3D Bar Plot with Z Error Bars  3D Parametric Function Plot                                                                                                    | 3D Ternary Surface                                                                                          | ✓        | ✓        | ✓        | ✓        | ✓        | ✓        |
| 3D Surface/Bar Plot From Worksheet XYZ Columns  3D Bar Plot with Z Error Bars  3D Parametric Function Plot                                                                                                    | Piper/Trilinear Diagram                                                                                     | ✓        | ✓        | ✓        | ✓        | ✓        | ✓        |
| Worksheet XYZ Columns  3D Bar Plot with Z Error Bars  V V V V V  3D Parametric Function Plot                                                                                                    | Marginal Histogram/Box Chart                                                                                | ✓        | <b>√</b> | ✓        | <b>√</b> | ✓        | ✓        |
| 3D Parametric Function Plot                                                                                                    | 3D Surface/Bar Plot From<br>Worksheet XYZ Columns                                                           | ✓        | <b>√</b> | <b>√</b> | <b>√</b> | <b>✓</b> | ✓        |
|                                                                                                    | 3D Bar Plot with Z Error Bars                                                                               | <b>√</b> | <b>√</b> | <b>√</b> | <b>√</b> | ✓        | <b>√</b> |
|                                                                                                    | 3D Parametric Function Plot                                                                                 | <b>✓</b> | <b>√</b> | <b>✓</b> | <b>√</b> | ✓        | ✓        |
| Radar/Spider Chart                                                                                                    | Radar/Spider Chart                                                                                          | <b>√</b> | <b>√</b> | <b>√</b> | <b>√</b> | ✓        | <b>√</b> |
| 2D/3D Function Plot and 2D Parametric Function Plot                                                                                                    |                                                                                                    | <b>√</b> | ✓        | <b>✓</b> | <b>✓</b> | <b>✓</b> | <b>✓</b> |

| GRAPH TYPES (CON'T)                                                                                                    | 2019b    | 2019     | 2018*    | 2017     | 2016 | 9.*      |
|----------------------------------------------------------------------------------------------------|----------|----------|----------|----------|------|----------|
| Multiple Intersecting Surfaces                                                                                                   | ✓        | <b>√</b> | ✓        | <b>√</b> | ✓    | ✓        |
| 3D Vector Plot                                                                                                    | +        | <b>√</b> | <b>√</b> | <b>√</b> | ✓    | ✓        |
| 3D Bar Plot                                                                                                    | ✓        | <b>√</b> | <b>√</b> | +        | ✓    | +        |
| Image/Contour Profile Plot                                                                                                    | <b>√</b> | <b>√</b> | <b>√</b> | <b>√</b> | ✓    | <b>√</b> |
| Scatter Matrix                                                                                                    | ✓        | ✓        | ✓        | ✓        | +    | ✓        |
| Contour Plot                                                                                                    | ✓        | ✓        | ✓        | +        | +    | +        |
| Basic 2D, 3D, and Statistics Graphs                                                                                              | ✓        | ✓        | ✓        | +        | ✓    | ✓        |
| GRAPH CUSTOMIZATION                                                                                                    | 2019b    | 2019     | 2018*    | 2017     | 2016 | 9.*      |
| Stack Lines by Y Offsets Supports<br>Grouping by Label Row Data                                                                  | ✓        |          |          |          |      |          |
| 3D Waterfall Support for Label at Specified Indices                                                                              | <b>✓</b> |          |          |          |      |          |
| Better Custom Legend Notation for Column Plots                                                                                   | <b>√</b> |          |          |          |      |          |
| Polar Line Plot Supports Data Labels                                                                                             | <b>√</b> |          |          |          |      |          |
| 3D Vector Plot: Line Style Control,<br>Leader Lines for Labeling                                                                 | <b>√</b> |          |          |          |      |          |
| Support Remove Line Between Two<br>Points on Line + Symbol Plots                                                                 | <b>√</b> |          |          |          |      |          |
| Support Specified Color List for Color Mapping                                                                                   | <b>√</b> |          |          |          |      |          |
| 2D Vector Plot: Support Line Style<br>Customization, Adding Label                                                                | +        | <b>√</b> | <b>√</b> |          |      |          |
| Support Compound Line Style for Line Plot                                                                                        | <b>√</b> | <b>√</b> |          |          |      |          |
| Support Missing Value Control for Image Plot                                                                                     | <b>√</b> | <b>√</b> |          |          |      |          |
| Display the Median Value on Box Chart                                                                                            | <b>✓</b> | <b>√</b> |          |          |      |          |
| Support 3-Color Limited Mixing for Color Mapping                                                                                 | <b>√</b> | <b>✓</b> |          |          |      |          |
| Object Manager Improvements:<br>Move Plot to Other Layer/Y Axis,<br>Remove a Plot from a Group, Rename<br>plot group's long name | ✓        | ✓        |          |          |      |          |
| New Legend Type: Categorical<br>Legend for 3D XYZ Bar, New Legend<br>for Fill Area Plot                                          | <b>√</b> | <b>√</b> |          |          |      |          |
| Smith Chart Handles<br>Negative Real for Z                                                                                       | <b>✓</b> | <b>√</b> |          |          |      |          |
| Add Independent Color Scale on Layout Window                                                                                     | <b>✓</b> | <b>√</b> |          |          |      |          |
| Rescale Axes to Show All Taking Care of Linked Overlapping Layers                                                                | <b>✓</b> | ✓        | <b>✓</b> |          |      |          |
| Connect Control in 3D Waterfall<br>which Enables Smooth Waterfall Lines                                                          | <b>✓</b> | <b>✓</b> | <b>✓</b> |          |      |          |
| Provide Option to Put Axis Title to<br>be in the Beginning/End of Axis                                                           | <b>✓</b> | ✓        | <b>✓</b> |          |      |          |
| Support Special Point for<br>3D XYZ Bar Graph                                                                                    | <b>√</b> | <b>√</b> | <b>√</b> |          |      |          |

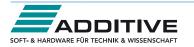

| GRAPH CUSTOMIZATION (CON'T)                                                                                                    | 2019b    | 2019     | 2018*    | 2017     | 2016     | 9.* |
|----------------------------------------------------------------------------------------------------|----------|----------|----------|----------|----------|-----|
| Allow Displaying Reference Lines<br>on Top of Data                                                                                                    | <b>√</b> | <b>√</b> | <b>√</b> |          |          | O.  |
| Total Label for 3D Stacked<br>Column/Bar Plots                                                                                                    | <b>√</b> | <b>√</b> | <b>√</b> |          |          |     |
| Create Custom Legend Entries                                                                                                    | +        | <b>√</b> | <b>√</b> |          |          |     |
| Statistics Reference Lines on<br>Graph with Full Customization                                                                                                    | <b>√</b> | +        | +        |          |          |     |
| Arrows at Axis Begin or End and can<br>be Put Outside of Layer Frame                                                                                                    | ✓        | ✓        | ✓        |          |          |     |
| Total Label on Stacked<br>Column/Bar Chart                                                                                                    | ✓        | ✓        | ✓        |          |          |     |
| Column Gap control<br>for Double-Y Column Plot                                                                                                    | ✓        | ✓        | ✓        |          |          |     |
| Lighting Effect for 3D Wall Plot                                                                                                    | ✓        | ✓        | ✓        |          |          |     |
| Leader Line for Pie Chart                                                                                                    | ✓        | ✓        | ✓        |          |          |     |
| Distribute Selected Layers/Graphic<br>Objects Horizontally or Vertically                                                                                                    | ✓        | ✓        | ✓        |          |          |     |
| Symbol Size Increment<br>For Each Plot in Group                                                                                                    | ✓        | ✓        | ✓        |          |          |     |
| Plotting Two Y columns With<br>Numeric X Will Use Row<br>Indexing For X Axis Labels                                                                                                    | <b>✓</b> | ✓        | <b>✓</b> |          |          |     |
| Change Light Source Direction in<br>3D Graph by Pressing S Key and<br>Dragging Mouse                                                                                                    | <b>√</b> | ✓        | <b>√</b> |          |          |     |
| Axis Break Supports Proportional<br>Unit for Each Segment                                                                                                    | <b>✓</b> | ✓        | <b>√</b> |          |          |     |
| Pick Data Points from Graph                                                                                                    | <b>√</b> | ✓        | <b>√</b> |          |          |     |
| New Annotation Dialog with More<br>Controls for Object Customization                                                                                                    | <b>✓</b> | ✓        | <b>✓</b> | <b>√</b> |          |     |
| More Hatch Patterns, including Geology Patterns                                                                                                    | <b>✓</b> | ✓        | <b>√</b> | <b>√</b> |          |     |
| Dropline Direction Control in 2D/3D Graphs                                                                                                    | <b>✓</b> | ✓        | <b>✓</b> | <b>√</b> |          |     |
| Support More Bar Shapes<br>for 3D Bars                                                                                                    | <b>✓</b> | ✓        | <b>✓</b> | <b>√</b> |          |     |
| Histograms: Label with Bin<br>Counts, Percentage or Both                                                                                                    | <b>✓</b> | ✓        | <b>✓</b> | <b>✓</b> |          |     |
| Grouped Plots: Unbalanced<br>Subgroups Can Display Grid Line<br>Separators, Set Gaps by Dataset                                                                                                    | <b>✓</b> | ✓        | ✓        | ✓        |          |     |
| Support for all 2D objects in 3D<br>graphs: Table, Image, Drawn<br>Objects, Bubble Scale, OLE Object                                                                                                    | <b>√</b> | <b>√</b> | <b>√</b> | <b>√</b> |          |     |
| Axis Improvements: Multiple Reference<br>Lines and Shading Between in 2D<br>Graphs; More Rescale Options, Tick<br>Labels Combine Column Labels,<br>Leader Lines For Special Ticks, Wrap<br>Tick Labels for 3D Plots | <b>√</b> | ✓        | <b>√</b> | ✓        |          |     |
| New System Colors Give<br>Your Graphs a Fresh Look                                                                                                    | <b>✓</b> | ✓        | <b>√</b> | ✓        |          |     |
| Skip Weekend<br>and Holidays in Financial Plot                                                                                                    | <b>✓</b> | <b>√</b> | <b>√</b> | <b>√</b> | <b>✓</b> |     |

| GRAPH CUSTOMIZATION (CON'T)                                                                                                   | 2019b    | 2019     | 2018*    | 2017     | 2016     | 9.*      |
|----------------------------------------------------------------------------------------------------|----------|----------|----------|----------|----------|----------|
| Text and Legend Improvements:<br>Multi-line Spacing, Annotation<br>Customization, Legend Text Color<br>same as Legend Symbols | <b>√</b> | ✓        | <b>√</b> | +        | <b>✓</b> |          |
| Show Symbol in 3D XYY Waterfall,<br>Walls and Ribbons                                                                         | ✓        | ✓        | <b>√</b> | <b>√</b> | ✓        |          |
| Position Label/Metadata<br>Anywhere on Data Plot                                                                              | <b>✓</b> | <b>√</b> | <b>✓</b> | ✓        | ✓        |          |
| Align Layers at Specified Value,<br>Share Common Scale among Layers                                                           | ✓        | ✓        | ✓        | ✓        | ✓        |          |
| New Tab-based Axis Dialog<br>with Multi-axis Selection<br>and Easy Navigation                                                 | ✓        | ✓        | ✓        | ✓        | ✓        |          |
| Wrap Axis Tick Labels, Customize<br>Individual Special Ticks, Custom Axis<br>Scale Formula for 3D OpenGL Axis                 | <b>✓</b> | <b>√</b> | <b>✓</b> | +        | <b>✓</b> |          |
| Boundary Customization in Contour Plot                                                                                        | <b>✓</b> | ✓        | <b>✓</b> | ✓        | ✓        |          |
| More Customization of<br>Color Scale in Contour Plot                                                                          | <b>✓</b> | <b>√</b> | <b>✓</b> | ✓        | +        |          |
| Linear and Nested Bubble Scale for Bubble Plot                                                                                | ✓        | ✓        | +        | ✓        | ✓        |          |
| Drag Legend to Multiple Columns,<br>Hide Legend of Hidden Plots,<br>Reverse Order of Legend                                   | <b>✓</b> | ✓        | <b>✓</b> | ✓        | <b>✓</b> |          |
| Custom Percentile and<br>Jitter Points in Box Chart                                                                           | <b>✓</b> | ✓        | <b>✓</b> | ✓        | <b>✓</b> |          |
| Plot: User Defined Menu to<br>Access Customized Templates                                                                     | ✓        | ✓        | ✓        | <b>√</b> | ✓        | ✓        |
| Smart Labels - Auto<br>Position of Data Labels                                                                                | <b>√</b> | <b>√</b> | <b>√</b> | ✓        | ✓        | ✓        |
| User Defined Axis Scale Type                                                                                                  | <b>√</b> | <b>√</b> | <b>√</b> | <b>√</b> | <b>√</b> | <b>√</b> |
| Multiple Axis Breaks with No Gap                                                                                              | <b>√</b> | <b>√</b> | <b>√</b> | <b>√</b> | <b>√</b> | <b>√</b> |
| Multiple Special Tick Labels                                                                                                  | <b>√</b> | ✓        | <b>√</b> | <b>√</b> | <b>√</b> | <b>√</b> |
| Isometric - Link Axis Length<br>to Scale by X/Y Ratio                                                                         | <b>✓</b> | <b>√</b> | ✓        | <b>√</b> | +        | <b>√</b> |
| More Legend Types: Box Chart<br>Components, Point by Point,<br>Categorical Values                                             | <b>√</b> | ✓        | <b>√</b> | ✓        | +        | ✓        |
| Customized Color/Shape/Interior Increment List for Plot                                                                       | <b>√</b> | <b>√</b> | <b>√</b> | +        | +        | ✓        |
| 3D Surface Improvements:<br>Lighting Effect, Mesh, Flatten, Shift                                                             | ✓        | ✓        | <b>√</b> | ✓        | ✓        | ✓        |
| Zoom and Pan inside Graph Layer                                                                                               | ✓        | ✓        | <b>√</b> | <b>√</b> | <b>√</b> | +        |
| Customizable Data Info. Window to Read Coordinates and More                                                                   | ✓        | ✓        | ✓        | ✓        | ✓        | ✓        |
| Transparency and Gradient Fill<br>Control in Graphs                                                                           | +        | ✓        | <b>√</b> | ✓        | ✓        | ✓        |
| Embed and Edit Microsoft Word,<br>Excel and Equation Objects Inside<br>Graphs and Layouts                                     | <b>√</b> | <b>√</b> | <b>√</b> | <b>√</b> | <b>√</b> | ✓        |
| Non-Linear Z-Axis, and Y- and Z-Value<br>Colormap Support for Waterfall Plots                                                 | ✓        | ✓        | ✓        | ✓        | ✓        | +        |
| Move, Rotate, Skew and<br>Resize 3D Graphs                                                                                    | <b>√</b> | ✓        | <b>√</b> | ✓        | ✓        | ✓        |
| Axis Tick Locations Controls                                                                                                  | ✓        | <b>√</b> | <b>√</b> | +        | <b>√</b> | +        |
| Box Chart with Box/Whisker/Outliers Controls                                                                                  | <b>√</b> | +        | <b>√</b> | +        | +        | +        |
| Fill Area Under/Between Line Plots                                                                                            | ✓        | <b>√</b> | <b>√</b> | <b>√</b> | +        | +        |
| Polar Plot with Azimuth<br>and Radial Axis Controzls                                                                          | +        | <b>√</b> | <b>√</b> | +        | <b>√</b> | +        |

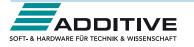

| DATA MANAGEMENT                                                                                | 2019b    | 2019     | 2018*    | 2017     | 2016 | 9.* |
|------------------------------------------------------------------------------------------------|----------|----------|----------|----------|------|-----|
| Support Copy/Paste of Folders and<br>Workbooks across Origin Sessions                          | ✓        |          |          |          |      |     |
| Exclude Imported Data<br>when Saving Project                                                   | <b>✓</b> |          |          |          |      |     |
| Filter Columns by Label Row                                                                    | <b>√</b> |          |          |          |      |     |
| Support Splitting Columns by<br>Specified Separator or Interval                                | <b>√</b> |          |          |          |      |     |
| Extract Worksheet Rows<br>by Random Sample                                                     | <b>√</b> |          |          |          |      |     |
| Copy Cell(s) and Paste to a Range                                                              | <b>√</b> |          |          |          |      |     |
| Conditional Formatting: Highlight<br>Cells by Rules, Highlight Duplicate<br>Cells, and Heatmap | <b>√</b> | <b>√</b> |          |          |      |     |
| Column List View for Worksheet to<br>Display Only a Column List                                | +        | <b>√</b> |          |          |      |     |
| Treat Missing Values as<br>Blank in Worksheet                                                  | <b>√</b> | <b>√</b> |          |          |      |     |
| Support Copy Noncontinuous Rows                                                                | <b>√</b> | <b>✓</b> |          |          |      |     |
| Copy and Paste Filter from One<br>Column to Another                                            | <b>√</b> | <b>√</b> |          |          |      |     |
| Support Press Mouse Wheel in<br>Worksheet to Scrol                                             | <b>√</b> | <b>√</b> |          |          |      |     |
| Auto Fill Column Label Row<br>Contents to the Right                                            | <b>√</b> | <b>√</b> |          |          |      |     |
| Support copying/pasting sheet across Origin sessions                                           | <b>✓</b> | <b>√</b> |          |          |      |     |
| Cell Formula Support for for Data<br>and Label Row Cells                                       | ✓        | <b>√</b> | <b>✓</b> |          |      |     |
| X-Function to Set Format of Selected Cells                                                     | <b>√</b> | <b>√</b> | <b>√</b> |          |      |     |
| Maximum Number of Worksheets/<br>MatrixSheet in Workbook/<br>MatrixBook Increased to 1024      | <b>√</b> | <b>√</b> | <b>✓</b> |          |      |     |
| Simpler Spreadsheet Cell Notation for Column Formulas                                          | ✓        | ✓        | <b>√</b> | <b>√</b> |      |     |
| Ability to Include LaTeX in Text<br>Labels/Legends, and in<br>Worksheet Header Rows etc.       | ✓        | <b>√</b> | <b>✓</b> | <b>✓</b> |      |     |

| DATA MANAGEMENT                                                                                | 2019b    | 2019     | 2018*    | 2017     | 2016     | 9.*      |
|------------------------------------------------------------------------------------------------|----------|----------|----------|----------|----------|----------|
| Embed Layout Window in Worksheet                                                               | <b>✓</b> | ✓        | ✓        | <b>✓</b> |          |          |
| Select or Hide Columns in<br>Worksheet by Column Label                                         | <b>✓</b> | <b>✓</b> | <b>✓</b> | <b>√</b> | <b>✓</b> |          |
| Append Worksheet<br>tby Matched Column                                                         | <b>√</b> | <b>√</b> | <b>√</b> | <b>√</b> | <b>√</b> |          |
| Search & Insert Function and Show<br>Function Syntax Hint in Set Column<br>Values Dialog Box   | <b>✓</b> | <b>√</b> | <b>√</b> | <b>✓</b> | <b>✓</b> |          |
| Customize Categorical Data Order and Apply it to other Columns                                 | <b>√</b> | <b>√</b> | <b>√</b> | <b>√</b> | <b>√</b> |          |
| Append Worksheet Row-wise or Column-wise                                                       | <b>√</b> | <b>√</b> | <b>√</b> | <b>√</b> | <b>√</b> |          |
| Generate Patterned Data                                                                        | <b>✓</b> | <b>√</b> | <b>√</b> | <b>√</b> | <b>✓</b> | <b>√</b> |
| Sort Column by Values in Column<br>Label Rows, Reduce Columns                                  | <b>✓</b> | <b>√</b> | <b>√</b> | <b>√</b> | <b>√</b> | <b>√</b> |
| Lock Filter Condition in those<br>Columns Linked to Source Columns                             | <b>✓</b> | ✓        | ✓        | <b>✓</b> | <b>✓</b> | <b>✓</b> |
| Excel-Like Data Filtering                                                                      | <b>✓</b> | <b>✓</b> | <b>✓</b> | +        | <b>✓</b> | ✓        |
| Floating Graphs/Layout in Worksheet                                                            | <b>✓</b> | <b>√</b> | <b>√</b> | <b>√</b> | <b>✓</b> | <b>√</b> |
| Split a Worksheet into Multiple<br>Worksheets by Number of<br>Columns/Rows, or by Column Label | +        | +        | <b>√</b> | <b>✓</b> | <b>✓</b> | <b>√</b> |
| XYZ Gridding in Linear<br>or Logarithmic Scale                                                 | <b>√</b> | <b>√</b> | <b>√</b> | <b>√</b> | <b>√</b> | <b>√</b> |
| Reduce XY Data by Group,<br>Reduce Data to Evenly Spaced X                                     | +        | <b>√</b> | <b>√</b> | <b>√</b> | <b>√</b> | PRO      |
| Reduce Each Column in Worksheet<br>by Combining Duplicate Rows                                 | <b>√</b> | <b>√</b> | <b>√</b> | <b>√</b> | <b>√</b> | <b>√</b> |
| Pivot Table                                                                                    | <b>√</b> | <b>√</b> | <b>√</b> | <b>√</b> | +        | +        |
| Stack Columns and Unstack Columns                                                              | <b>✓</b> | <b>√</b> | <b>√</b> | <b>√</b> | <b>✓</b> | +        |
| Reduce Duplicate X Data, Reduce<br>Data by Skipping Every N Points                             | <b>✓</b> | <b>√</b> | <b>√</b> | <b>√</b> | <b>√</b> | ✓        |
| Worksheet Query<br>(Extract Values from Worksheet)                                             | +        | ✓        | <b>✓</b> | <b>√</b> | <b>✓</b> | <b>√</b> |

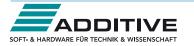

| IMPORTING                                                                                                    | 2019b    | 2019     | 2018*    | 2017     | 2016     | 9.*      |
|----------------------------------------------------------------------------------------------------|----------|----------|----------|----------|----------|----------|
| Data Connector maintain connection with web file or local file as data source (CSV, HTML, JSON, MS Excel, Origin Project and more) | ✓        |          |          |          |          |          |
| ASCII and CSV Import is almost 50% Faster                                                                                          | <b>✓</b> |          |          |          |          |          |
| Added Option for Starting New<br>Rows when Importing Multiple Files<br>in CSV Import                                               | <b>✓</b> | ✓        | <b>✓</b> |          |          |          |
| Set Origin as Default Program<br>to Open Data Files                                                                                | <b>✓</b> | <b>√</b> | <b>✓</b> |          |          |          |
| Import Specified Column/Rows only in Excel and CSV                                                                                 | <b>√</b> | <b>√</b> | <b>√</b> |          |          |          |
| Source File Header Row to Show<br>Imported File Name                                                                               | <b>√</b> | <b>√</b> | <b>√</b> |          |          |          |
| Undo Import of ASCII, Excel and CSV                                                                                                | ✓        | ✓        | ✓        |          |          |          |
| New Excel Import Dialog<br>without Using COM Support                                                                               | +        | <b>√</b> | <b>√</b> |          |          |          |
| More 3rd-Party Import Formats:<br>ISF, SAS, BRUKER OPU                                                                             | <b>√</b> | ✓        | <b>√</b> | <b>√</b> |          |          |
| Script after Import and Column Plot<br>Designation for More Import Routines                                                        | <b>√</b> | <b>√</b> | <b>√</b> | <b>√</b> |          |          |
| Import SPSS Data Files                                                                                                    | ✓        | ✓        | <b>√</b> | <b>√</b> | <b>√</b> |          |
| Importing OPJ                                                                                                    | <b>√</b> | <b>√</b> | <b>√</b> | <b>√</b> | <b>√</b> | <b>√</b> |
| Import Mat File Structure                                                                                                    | <b>√</b> | <b>√</b> | <b>√</b> | +        | <b>√</b> | <b>√</b> |
| Specify Channel When Import MDF,<br>NITDM, DIADem, Prism, pClamp,<br>Matlab Data                                                   | <b>√</b> | <b>√</b> | <b>√</b> | <b>√</b> | <b>√</b> | <b>√</b> |
| File Import Menu<br>Customization Dialogue                                                                                         | <b>✓</b> | ✓        | <b>✓</b> | ✓        | ✓        | ✓        |
| Import TDMS 2009, MZXML and Prism Files                                                                                            | <b>✓</b> | ✓        | ✓        | <b>✓</b> | ✓        | <b>✓</b> |
| SQL Editor for Database Import                                                                                                    | +        | ✓        | ✓        | ✓        | ✓        | ✓        |
| Import Excel, Multi-Line CSV<br>and Binary 2D Array                                                                                | <b>✓</b> | +        | +        | +        | +        | +        |
| 3rd Party Formats Support<br>for pCLAMP 2.0, NI DIAdem/<br>TDM, ETAS MDFJCAMP-DX,<br>NetCDF, HDF5 etc.                             | <b>✓</b> | ✓        | +        | +        | <b>√</b> | +        |
| Graphically Construct SQL Queries                                                                                                  | ✓        | ✓        | ✓        | ✓        | <b>√</b> | <b>√</b> |
| ASCII and Binary Import<br>Wizard Provides Visual<br>Feedback during Import                                                        | +        | +        | ✓        | <b>√</b> | <b>√</b> | +        |
| Import Images (PNG, GIF, TIF,<br>TGA, PCX, PSD, WMF ect<br>(Convert to Raster))                                                    | <b>✓</b> | ✓        | ✓        | <b>✓</b> | ✓        | <b>✓</b> |
| Drag-and-Drop Data File from<br>Windows Explorer into Origin                                                                       | <b>✓</b> | <b>√</b> | <b>✓</b> | <b>✓</b> | ✓        | <b>✓</b> |
| Import Wizard Filter for Repeat<br>Import of Similar Data                                                                          | <b>✓</b> | <b>√</b> | <b>✓</b> | <b>✓</b> | <b>✓</b> | <b>✓</b> |

| MISCELLANEOUS                                                                                                    | 2019b    | 2019     | 2018*    | 2017     | 2016     | 9.*      |
|----------------------------------------------------------------------------------------------------|----------|----------|----------|----------|----------|----------|
| Unicode(UTF-8) Support                                                                                             | ✓        | <b>√</b> | <b>√</b> |          |          |          |
| Connection to OriginLab website using secure connection (https)                                                    | <b>√</b> | <b>√</b> | <b>√</b> |          |          |          |
| Zoom and Pan on Graphs,<br>Worksheets, Matrices and Layouts                                                        | <b>√</b> | <b>√</b> | <b>√</b> | <b>√</b> | <b>√</b> | <b>√</b> |
| Native 64-Bit and 32-Bit Applications                                                                              | ✓        | <b>√</b> | <b>√</b> | <b>√</b> | <b>√</b> | ✓        |
| EXPORTING & PRESENTATION                                                                                           | 2019b    | 2019     | 2018*    | 2017     | 2016     | 9.*      |
| Export Mulit-sheet Workbook<br>as Excel File                                                                       | <b>✓</b> |          |          |          |          |          |
| Copy Graph and Paste Directly to<br>Online Documentation Tools such as<br>Confluence Page                          | <b>✓</b> |          |          |          |          |          |
| Option to export multiple graphs as a single multi-page PDF file                                                   | <b>✓</b> | <b>✓</b> | ✓        |          |          |          |
| Export graphs with PE folder<br>name included in the name of<br>the exported file                                  | <b>✓</b> | <b>√</b> | <b>√</b> |          |          |          |
| Copy / Export User-defined<br>Area of Graph Page                                                                   | <b>✓</b> | <b>√</b> | <b>√</b> |          |          |          |
| Ignore Hidden Columns in ASCII<br>Export                                                                           | <b>✓</b> | <b>√</b> | <b>√</b> |          |          |          |
| Export Graphs to Auto-Created<br>Windows Explorer Folders that<br>Parallel your Project File's Folder<br>Structure | <b>✓</b> | <b>√</b> | <b>√</b> | <b>√</b> |          |          |
| Send Graph to PowerPoint<br>Improvements: Specify Graph List<br>and Order, Specify Slide Layout and<br>Style       | <b>✓</b> | <b>√</b> | <b>√</b> | <b>√</b> | <b>√</b> |          |
| Creating Movies from Origin<br>Windows using GUI Tool or Script                                                    | <b>√</b> | <b>√</b> | <b>√</b> | <b>√</b> | <b>√</b> | <b>√</b> |
| Graph Export Supports Transparency for PDF and EPS Format                                                          | <b>✓</b> | <b>√</b> | <b>√</b> | <b>√</b> | <b>√</b> | ✓        |
| Export All Graphs to PowerPoint                                                                                    | ✓        | ✓        | <b>√</b> | ✓        | +        | +        |
| Export ASCII Data to Existing File by<br>Appending or Replacing                                                    | <b>√</b> | <b>√</b> | <b>√</b> | <b>√</b> | ✓        | <b>√</b> |
| Slide Show Graphs and Layouts                                                                                      | ✓        | ✓        | <b>√</b> | ✓        | ✓        | ✓        |
| Export Worksheet as Image, WAV,<br>NI TDM/TDMS File or Multi-Page<br>PDF Document                                  | <b>√</b> | ✓        | ✓        | <b>√</b> | <b>√</b> | ✓        |
| Graph Export Formats Include:<br>CGM, EPS, TIFF, PDF, JPEG, EMF,<br>PSD, etc.                                      | ✓        | ✓        | +        | +        | <b>√</b> | ✓        |
| Export Image to Raster File Format                                                                                 | ✓        | ✓        | +        | ✓        | ✓        | ✓        |

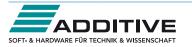

| 10       | 5/ | total |  |
|----------|----|-------|--|
| <u>~</u> | 7  |       |  |
|          |    |       |  |
|          |    |       |  |

| GADGETS                                                                        | 2019b    | 2019     | 2018*    | 2017     | 2016     | 9.*      |
|--------------------------------------------------------------------------------|----------|----------|----------|----------|----------|----------|
| Vertical Cursor Gadget: Compare<br>Two Cursors, Show All Info in One<br>Label  | ✓        |          |          |          |          |          |
| Allow to clear category settings for some points with Cluster Gadget           | <b>√</b> | ✓        | ✓        |          |          |          |
| Integrate Gadget now supports<br>marking of Fill Area under multiple<br>curves | <b>✓</b> | <b>✓</b> | <b>✓</b> |          |          |          |
| Curve Translate Gadget                                                         | <b>✓</b> | <b>√</b> | <b>√</b> | <b>√</b> | <b>√</b> |          |
| Profile Gadget                                                                 | <b>✓</b> | <b>✓</b> | <b>√</b> | <b>√</b> | <b>✓</b> |          |
| Surface Integration Gadget                                                     | PRO      | PRO      | PRO      | PRO      | PRO      | PRO      |
| Global Vertical Cursor Gadget<br>Across Graphs                                 | +        | ✓        | ✓        | ✓        | ✓        | <b>√</b> |
| Intersect Gadget                                                               | <b>✓</b> | <b>✓</b> | <b>√</b> | <b>√</b> | <b>✓</b> | ✓        |
| Quick Sigmoidal Fit Gadget                                                     | <b>✓</b> | <b>√</b> | <b>√</b> | <b>√</b> | <b>√</b> | ✓        |
| Cluster Gadget                                                                 | PRO      | PRO      | +        | PRO      | +        | PRO      |
| Differentiate Gadget                                                           | <b>✓</b> | <b>√</b> | <b>√</b> | <b>√</b> | <b>√</b> | <b>√</b> |
| Interpolate Gadget                                                             | <b>✓</b> | <b>√</b> | <b>√</b> | <b>√</b> | <b>√</b> | ✓        |
| Quick Peaks Gadget                                                             | <b>✓</b> | <b>√</b> | <b>√</b> | <b>√</b> | <b>√</b> | ✓        |
| Digitizer                                                                      | <b>✓</b> | <b>√</b> | <b>√</b> | <b>√</b> | <b>√</b> | +        |
| Quick Fit Gadget                                                               | <b>✓</b> | <b>✓</b> | <b>√</b> | <b>√</b> | <b>√</b> | ✓        |
| Rise Time Gadget                                                               | PRO      | PRO      | PRO      | PRO      | PRO      | PRO      |
| Integrate Gadget                                                               | +        | <b>√</b> | +        | <b>√</b> | <b>√</b> | <b>√</b> |
| FFT Gadget                                                                     | <b>√</b> | <b>√</b> | <b>√</b> | <b>√</b> | <b>√</b> | ✓        |
| Statistics Gadget                                                              | +        | <b>✓</b> | <b>√</b> | +        | <b>√</b> | <b>✓</b> |

| MATHEMATICS                                                    | 2019b    | 2019     | 2018*    | 2017     | 2016     | 9.*      |
|----------------------------------------------------------------|----------|----------|----------|----------|----------|----------|
| Show Polygon Area of Selected<br>Contour Line in Data Display  | <b>✓</b> | <b>✓</b> | <b>✓</b> | <b>✓</b> | <b>✓</b> |          |
| Akima Spline in Interpolation                                  | <b>✓</b> | ✓        | ✓        | ✓        | ✓        | <b>√</b> |
| 2D Interpolation and Extrapolation                             | ✓        | ✓        | ✓        | <b>√</b> | <b>√</b> | ✓        |
| Compute Polygon Area                                           | <b>✓</b> | <b>√</b> | ✓        | <b>√</b> | <b>√</b> | ✓        |
| Compute Surface Area<br>and Matrix Area                        | PRO      | PRO      | PRO      | PRO      | PRO      | PRO      |
| 2D Volume Integration                                          | PRO      | PRO      | PRO      | PRO      | PRO      | PRO      |
| 3D Interpolation                                               | ✓        | ✓        | ✓        | ✓        | ✓        | PRO      |
| Trace Interpolation on XY Data                                 | PRO      | PRO      | PRO      | PRO      | PRO      | PRO      |
| 1D Interpolation and Extrapolation                             | <b>✓</b> | <b>✓</b> | <b>✓</b> | <b>√</b> | <b>√</b> | +        |
| Interpolation and<br>Extrapolation of Y From X                 | <b>√</b> | <b>√</b> | <b>√</b> | <b>√</b> | <b>√</b> | +        |
| Trace Interpolation on XYZ Data                                | <b>✓</b> | ✓        | ✓        | ✓        | ✓        | <b>√</b> |
| Normalization Across<br>Multiple Columns or Curves             | <b>√</b> | <b>√</b> | <b>√</b> | <b>√</b> | <b>√</b> | <b>√</b> |
| Set Column or Matrix Values by<br>Using Mathematics Operations | <b>✓</b> | <b>✓</b> | <b>✓</b> | +        | +        | +        |

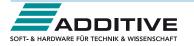

| ) J                                                                                                    |          |          |          | T        |          |          |
|----------------------------------------------------------------------------------------------------|----------|----------|----------|----------|----------|----------|
| CURVE FITTING                                                                                                    | 2019b    | 2019     | 2018*    | 2017     | 2016     | 9.*      |
| Include Standard error on derived parameters in the parameter Summary table                                                         | <b>✓</b> | <b>√</b> | ✓        |          |          |          |
| Add two new implicit fitting functions for diode and solar cell data                                                                | <b>√</b> | <b>√</b> | <b>√</b> |          |          |          |
| Support Integral in Implicit Function                                                                                               | ✓        | <b>√</b> | <b>√</b> |          |          |          |
| Two buttons on Parameters tab of<br>Nonlinear Curve Fit dialog to switch<br>between sets of parameters to<br>compare fitting result | <b>√</b> | ✓        | <b>√</b> | <b>√</b> |          |          |
| Provide selection of Parameter<br>Initialization formula when defining<br>fitting functions                                         | ✓        | ✓        | ✓        | ✓        |          |          |
| More Built-in Fitting Functions Such as<br>Photosynthesis Irradiance (PI) Curve,<br>3D Curves etc.                                  | <b>√</b> | ✓        | <b>√</b> | <b>√</b> |          |          |
| Provide Deming Method in<br>Fit Linear with X Error                                                                                 | PRO      | PRO      | PRO      | PRO      | PRO      |          |
| Customize Parameter Table in Graph for LR/PR/NLFit and Peak Fitting                                                                 | <b>√</b> | <b>√</b> | <b>√</b> | <b>√</b> | <b>√</b> |          |
| Zoom on Preview tab of<br>Nonlinear Curve Fit                                                                                       | <b>√</b> | <b>√</b> | <b>√</b> | <b>√</b> | ✓        |          |
| Improved Fitting Results: Add Normal<br>Probability Plot of Residuals, Put<br>Residual Plots in a Single Graph                      | ✓        | ✓        | <b>✓</b> | ✓        | ✓        |          |
| Fit and Rank All Functions in a<br>Category                                                                                         | PRO      | PRO      | PRO      | PRO      | PRO      | PRO      |
| Orthogonal Regression for Implicit/<br>Explicit Functions                                                                           | PRO      | PRO      | PRO      | PRO      | PRO      | +        |
| Calculate Standard Error for<br>Derived Parameter                                                                                   | <b>√</b> | <b>√</b> | <b>√</b> | <b>√</b> | ✓        | <b>√</b> |
| Linear Fit with Support for X Error                                                                                                 | PRO      | PRO      | PRO      | PRO      | PRO      | +        |
| Surface Fit with Multiple Peaks                                                                                                    | PRO      | PRO      | PRO      | PRO      | PRO      | PRO      |
| New Fitting Function Builder for Fitting Function Creation                                                                          | <b>✓</b> | <b>√</b> | <b>✓</b> | <b>✓</b> | <b>✓</b> | <b>√</b> |
| Graphical Residual<br>Analysis for Fitting                                                                                          | <b>√</b> | <b>√</b> | <b>√</b> | <b>√</b> | <b>√</b> | <b>√</b> |
| Find-X/Find-Y Tool for Linear,<br>Polynomial, and Nonlinear Fit                                                                     | <b>√</b> | <b>√</b> | <b>√</b> | <b>√</b> | <b>√</b> | <b>√</b> |
| New Find-Z Tool for Nonlinear<br>Surface/Matrix Fit                                                                                 | PRO      | PRO      | PRO      | PRO      | PRO      | PRO      |

| PEAK ANALYSIS                                                                                                    | 2019b    | 2019     | 2018*    | 2017     | 2016     | 9.*      |
|----------------------------------------------------------------------------------------------------|----------|----------|----------|----------|----------|----------|
| Peak Analyzer: Support Output<br>Baseline Subtracted Peaks<br>Information after Finding Peaks,<br>Report Baseline Mode in Notes<br>node, Add Hint Tab in Fit Control<br>Dialog | <b>√</b> |          |          |          |          |          |
| New method for peak detection:<br>Fourier Self Deconvolution                                                                                                    | <b>✓</b> | <b>√</b> | <b>√</b> |          |          |          |
| Auto Bound Setting for Positive-Only and Negative-Only Peaks                                                                                                    | <b>✓</b> | ✓        | ✓        |          |          |          |
| Sequentially Initialize Parameter<br>Values in Batch Peak Analysis                                                                                                    | <b>✓</b> | <b>✓</b> | <b>✓</b> | <b>✓</b> |          |          |
| Multiple Peak Fit Tool                                                                                                    | ✓        | <b>√</b> | <b>√</b> | <b>√</b> | <b>√</b> | ✓        |
| Batch Peak Fitting                                                                                                    | ✓        | ✓        | ✓        | +        | +        | PRO      |
| Peak Analyzer: Peak Fitting                                                                                                    | PRO      | PRO      | PRO      | PRO      | PRO      | PRO      |
| Peak Analyzer:<br>Fit Baseline with Peaks                                                                                                    | PRO      | PRO      | PRO      | PRO      | PRO      | PRO      |
| Peak Analyzer: Peak Integration                                                                                                    | <b>√</b> | ✓        | ✓        | ✓        | +        | ✓        |
| Peak Analyzer: Peak Finding                                                                                                    | ✓        | ✓        | ✓        | ✓        | +        | ✓        |
| Peak Analyzer: Baseline Detection                                                                                                    | ✓        | ✓        | ✓        | ✓        | +        | ✓        |
| Peak Analyzer: Baseline Subtraction                                                                                                    | ✓        | ✓        | ✓        | ✓        | +        | ✓        |
| SIGNAL PROCESSING                                                                                                    | 2019b    | 2019     | 2018*    | 2017     | 2016     | 9.*      |
| Support Binomial Filter for Smoothing                                                                                                    | ✓        | ✓        | ✓        | ✓        | ✓        |          |
| LOWESS and LOESS Smoothing                                                                                                    | ✓        | ✓        | ✓        | <b>✓</b> | ✓        | ✓        |
| IIR Filter Design                                                                                                    | PRO      | PRO      | PRO      | PRO      | PRO      | PRO      |
| 2D FFT Filter                                                                                                    | PRO      | PRO      | PRO      | PRO      | PRO      | PRO      |
| Signal Envelope                                                                                                    | PRO      | PRO      | PRO      | PRO      | PRO      | PRO      |
| Coherence                                                                                                    | PRO      | PRO      | PRO      | PRO      | PRO      | PRO      |
| Signal Decimation to<br>Reduce/Resample Data                                                                                                    | PRO      | PRO      | PRO      | PRO      | PRO      | PRO      |
| 1D FFT, Inverse FFT and 1D FFT Filter                                                                                                    | <b>✓</b> | <b>✓</b> | <b>√</b> | <b>✓</b> | <b>√</b> | <b>✓</b> |
| 2D FFT and 2D Inverse FFT                                                                                                    | PRO      | PRO      | PRO      | PRO      | PRO      | PRO      |
| Short-Time Fourier Transform (STFT)                                                                                                    | <b>√</b> | <b>√</b> | +        | PRO      | PRO      | PRO      |
| Wavelet Analysis                                                                                                    | PRO      | PRO      | PRO      | PRO      | PRO      | PRO      |
| Hilbert Transform                                                                                                    | PRO      | PRO      | PRO      | PRO      | PRO      | PRO      |
| 2D Correlation                                                                                                    | PRO      | PRO      | PRO      | PRO      | PRO      | PRO      |

PRO PRO PRO PRO PRO PRO

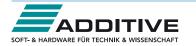

Fitting Comparison

| STATISTICS                                                                                                | 2019b    | 2019     | 2018*    | 2017     | 2016     | 9.*      |
|----------------------------------------------------------------------------------------------------|----------|----------|----------|----------|----------|----------|
| Support Censor Mark in Survival Plot                                                                      | PRO      |          |          |          |          |          |
| Support Grouping for<br>Statistics on Rows                                                                | <b>✓</b> | <b>✓</b> | <b>√</b> |          |          |          |
| Support Means Plot in<br>Two-Way ANOVA                                                                    | <b>✓</b> | <b>✓</b> | <b>✓</b> | <b>✓</b> |          |          |
| 3-way ANOVA                                                                                               | PRO      | PRO      | PRO      | PRO      | PRO      |          |
| Partial Correlation                                                                                       | PRO      | PRO      | PRO      | PRO      | PRO      |          |
| Cross Tabulation                                                                                          | PRO      | PRO      | PRO      | PRO      | PRO      |          |
| Distribution Fit                                                                                          | PRO      | PRO      | PRO      | PRO      | PRO      |          |
| t-Tests on Rows                                                                                           | PRO      | PRO      | PRO      | PRO      | PRO      |          |
| Partial Least Squares Regression                                                                          | PRO      | PRO      | PRO      | PRO      | PRO      | PRO      |
| One/Two-Proportion Testing                                                                                | PRO      | PRO      | PRO      | PRO      | PRO      | PRO      |
| More Power & Sample Size Tests<br>(One/Two-Proportion, One/Two<br>Variance)                               | PRO      | PRO      | PRO      | PRO      | PRO      | PRO      |
| Grubbs Test and Q-test to Detect<br>Outliers                                                              | <b>✓</b> | <b>√</b> | <b>√</b> | <b>√</b> | <b>√</b> | +        |
| Multivariate Analysis: Cluster,<br>Principal Component, Discriminant,<br>etc.                             | PRO      | PRO      | PRO      | PRO      | PRO      | PRO      |
| Multivariate Analysis:<br>Principal Component                                                             | <b>✓</b> | ✓        | +        | PRO      | PRO      | PRO      |
| Multivariate Analysis:<br>Discriminant Analysis                                                           | PRO      | PRO      | PRO      | PRO      | PRO      | PRO      |
| ROC Curve                                                                                                 | PRO      | PRO      | PRO      | PRO      | PRO      | PRO      |
| Survival Analysis: Kaplan-Meier, Cox<br>Proportional Hazard ,Log-Rank, etc.                               | PRO      | PRO      | PRO      | PRO      | PRO      | +        |
| Nonparametric Tests:<br>Mann-Whitney Test, etc.                                                           | PRO      | PRO      | PRO      | PRO      | PRO      | PRO      |
| Power and Sample Size                                                                                     | PRO      | PRO      | PRO      | PRO      | PRO      | +        |
| One- and Two-Way Repeated<br>Measures ANOVA                                                               | PRO      | PRO      | PRO      | PRO      | +        | PRO      |
| Hypothesis Testing                                                                                        | ✓        | ✓        | ✓        | <b>√</b> | +        | +        |
| Correlation Coefficient                                                                                   | PRO      | PRO      | PRO      | PRO      | PRO      | PRO      |
| Normality Test                                                                                            | ✓        | <b>√</b> | <b>√</b> | <b>√</b> | ✓        | <b>√</b> |
| Basic Descriptive Statistics,<br>1D and 2D Frequency Count,<br>Discrete Frequencies,<br>One/Two-Way ANOVA | <b>√</b> | <b>√</b> | +        | <b>√</b> | +        | <b>√</b> |

| CONNECTIVITY WITH OTHER APPLICATIONS                                                                   | 2019b    | 2019     | 2018*    | 2017     | 2016     | 9.*      |
|----------------------------------------------------------------------------------------------------|----------|----------|----------|----------|----------|----------|
| Communicate with Individual<br>Mathematica V8 or Later                                                 | <b>√</b> | <b>√</b> | <b>√</b> | <b>√</b> |          |          |
| R Console and support for Rserve<br>to exchange data between Origin<br>and R                           | <b>√</b> | +        | <b>√</b> | <b>√</b> | <b>√</b> |          |
| MATLAB Console with GUI Support<br>to Transfer Data Between Origin and<br>MATLAB                       | <b>√</b> | <b>√</b> | <b>√</b> | <b>√</b> | <b>√</b> | ✓        |
| LabVIEW Connectivity                                                                                   | ✓        | ✓        | ✓        | ✓        | <b>√</b> | <b>√</b> |
| Automation Server Support                                                                              | ✓        | ✓        | ✓        | ✓        | ✓        | ✓        |
| PROGRAMMING                                                                                            | 2019b    | 2019     | 2018*    | 2017     | 2016     | 9.*      |
| Multi-sheet Range Support                                                                              | ✓        |          |          |          |          |          |
| Provide Python Package OriginExt<br>to Access Origin Functionality from<br>External Python through COM | <b>✓</b> |          |          |          |          |          |
| Support More LabTalk/SCV<br>Functions                                                                  | +        | <b>✓</b> |          |          |          |          |
| Provides LabTalk functions<br>for Linear Fit                                                           | <b>✓</b> | <b>√</b> |          |          |          |          |
| Origin API for calling Origin from outside Python                                                      | <b>✓</b> | +        | <b>✓</b> |          |          |          |
| Unicode (UTF-8 Encoded) Text Strings<br>Support in LabTalk and OriginC                                 | <b>√</b> | <b>√</b> | <b>√</b> |          |          |          |
| Graph Object Properties Access<br>From LabTalk                                                         | <b>√</b> | <b>√</b> | <b>√</b> |          |          |          |
| Code Builder "Find" Improvements                                                                       | ✓        | ✓        | ✓        |          |          |          |
| More NAG Mark 25 Functions<br>Aaccessible from Origin C                                                | <b>✓</b> | ✓        | <b>✓</b> |          |          |          |
| Diff() Function Supports Padding at<br>Begin and End                                                   | <b>✓</b> | <b>✓</b> | <b>✓</b> |          |          |          |
| Support for HTML Dialog<br>with JavaScript                                                             | <b>✓</b> | <b>√</b> | <b>✓</b> | <b>✓</b> |          |          |
| Origin C Access to<br>Full NAG Mark 25 Library                                                         | <b>✓</b> | <b>√</b> | <b>✓</b> | <b>✓</b> |          |          |
| Integrate Python as a<br>Scripting Language in Origin                                                  | <b>✓</b> | <b>✓</b> | <b>✓</b> | <b>✓</b> | <b>✓</b> |          |
| Ability to Encrypt OC code                                                                             | ✓        | ✓        | ✓        | ✓        | ✓        |          |
| Code Builder has New Editor<br>Based on Scintilla Code, which<br>Supports Code Folding, etc.           | <b>✓</b> | <b>✓</b> | <b>✓</b> | <b>√</b> | <b>✓</b> | <b>√</b> |
| Origin C Access to<br>Full NAG Mark 9 Library                                                          | <b>✓</b> | <b>√</b> | <b>✓</b> | <b>✓</b> | <b>✓</b> | ✓        |
| Generate LabTalk Script Command from Current Dialog Box Settings                                       | <b>✓</b> | <b>✓</b> | <b>✓</b> | <b>✓</b> | <b>✓</b> | ✓        |
| X-Function: Easy Creation of<br>Custom Tools with Automatic<br>GUI by X-Function                       | <b>✓</b> | ✓        | <b>√</b> | ✓        | <b>√</b> | <b>√</b> |
| X-Function: Execute X-Function from LabTalk Script and Menu                                            | <b>✓</b> | ✓        | ✓        | ✓        | ✓        | ✓        |
| Command Window: Auto-Complete<br>Support for Scripting                                                 | <b>✓</b> | ✓        | ✓        | ✓        | ✓        | <b>✓</b> |

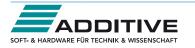